va gjør du etter at du er ferdig med å sette opp va gjør du etter at du er ferdig med å sette<br>I maskinen og har fulgt den skjermbaserte oppsettassistenten for å koble deg til Internett? Les dette heftet hvor du finner mer informasjon om iBookmaskinen, slik at du kan få enda bedre nytte av den:

- 2Funksjoner
- 4Det grunnleggende
- 6Internett og e-post
- 14Musikk og desktop video
- 20Produktivitet
- 22Lære mer og løse problemer
- 28Installere hukommelse og et AirPort-kort

1

32Helse og sikkerhet

## Hvilke funksjoner har iBook-maskinen? Her er en oversikt over maskinens innebygde funksjoner:

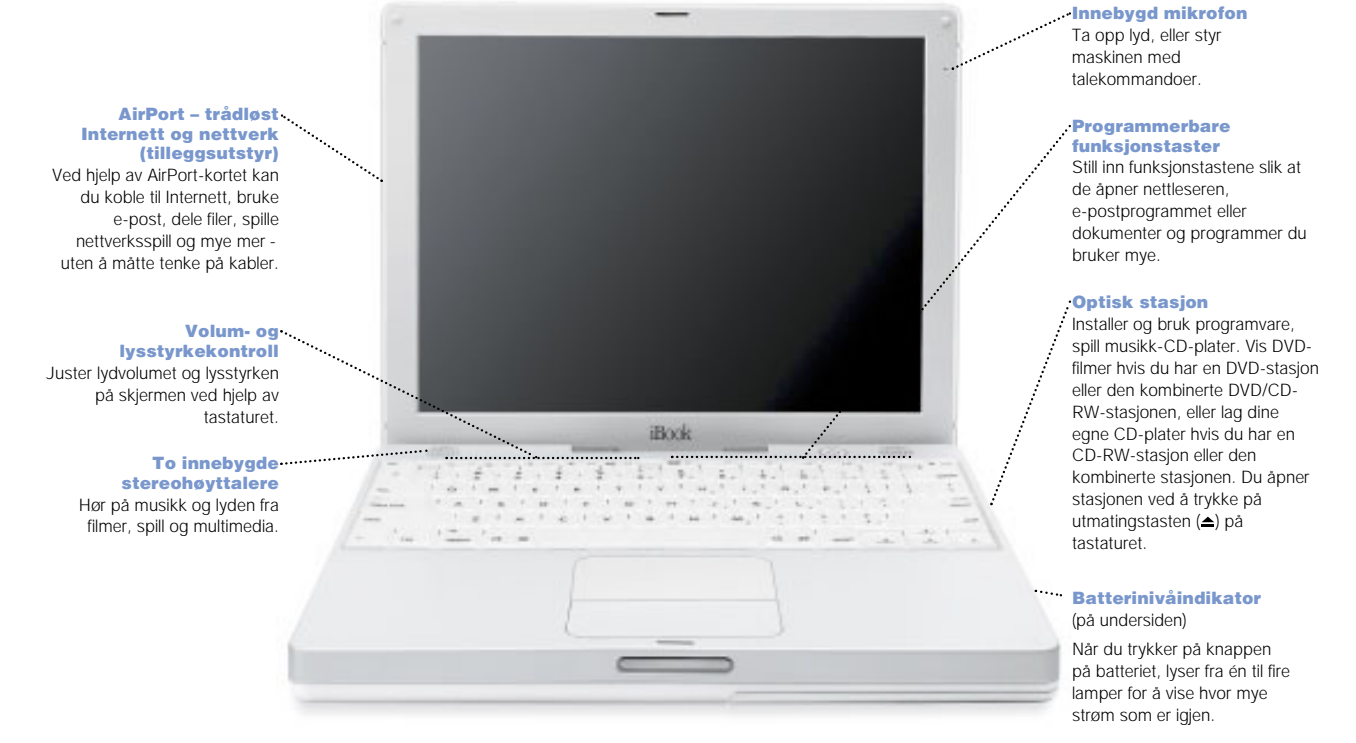

## 2

### FireWire

=

**Buck** 

**RANGE OF STRAIN** 

Koble til et digitalt videokamera og bruk det til å lage dine egne filmer. Du kan også bruke FireWiredisker, skrivere og annet.

### Ethernet

 Del filer med andre maskiner og bruk nettverk, skrivere og Internett.

### $\mathbf{C}$  Modem.

 Koble maskinen til Internett, søk på World Wide Web og send og motta elektronisk post.

### $\hat{\mathbb{B}}$  Kensington

sikkerhetsplass Koble til en lås og en kabel for å forhindre tyveri.

### $\Psi$  usb  $\blacksquare$

 Koble til skrivere, Zipstasjoner og andre stasjoner, digitale kameraer, styrespaker og andre enheter.

### I□I RGB-utgang

Koble til en ekstern monitor (ved hjelp av Apple RGBskjermadapteren som leveres med maskinen).

### ® På/av-knapp Slå maskinen på, sett den i

dvale eller slå den av.

### O Nullstillingsknapp Bruk under problemløsing

for å starte maskinen på nytt.

### Lyd/video-utgang

Koble til hodetelefoner ellereksterne høyttalere. Vis skjermbildet på et TVapparat eller en videoframviser.

Dvaleindikatorlys Pulserende lys viser at maskinen er i dvale.

## Grunnleggende teknikker. Macintosh-skrivebordet er utgangspunktet.

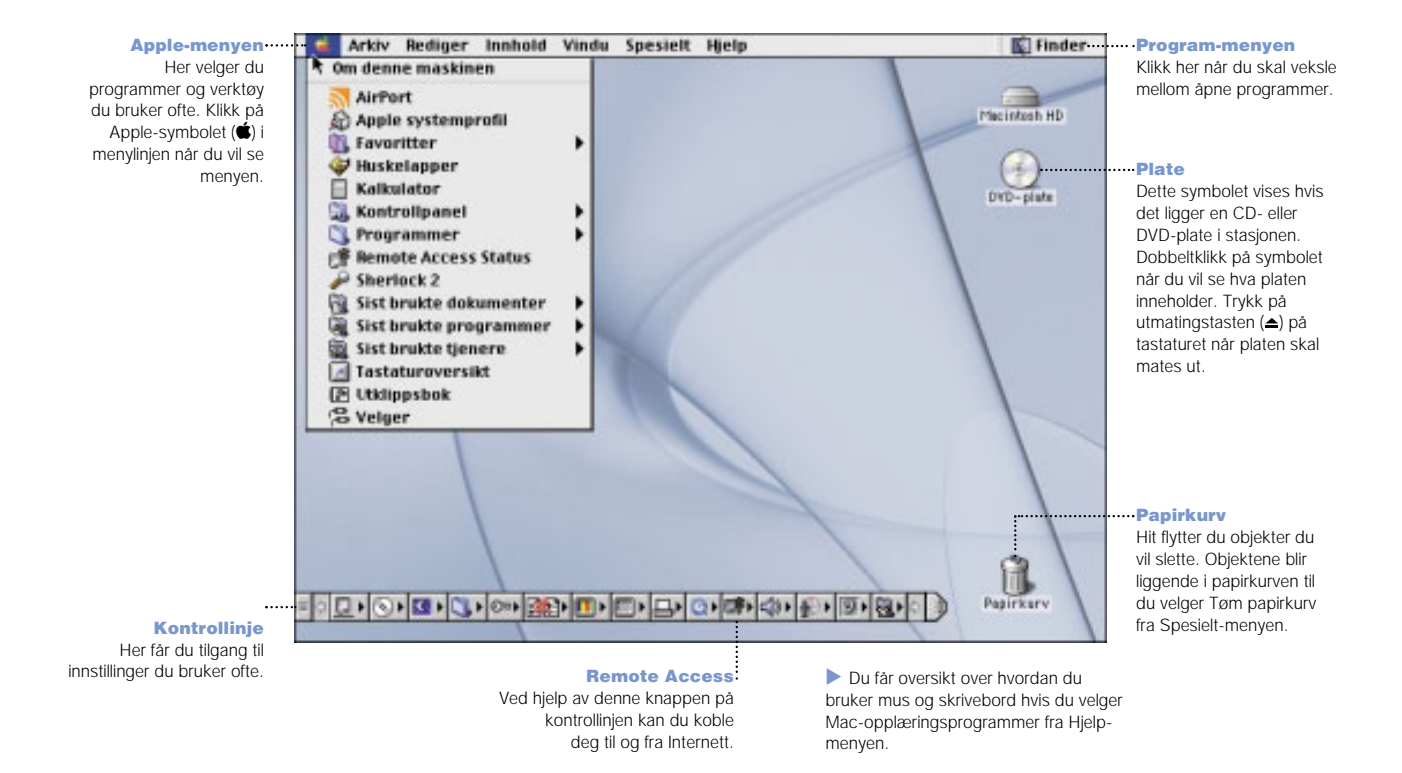

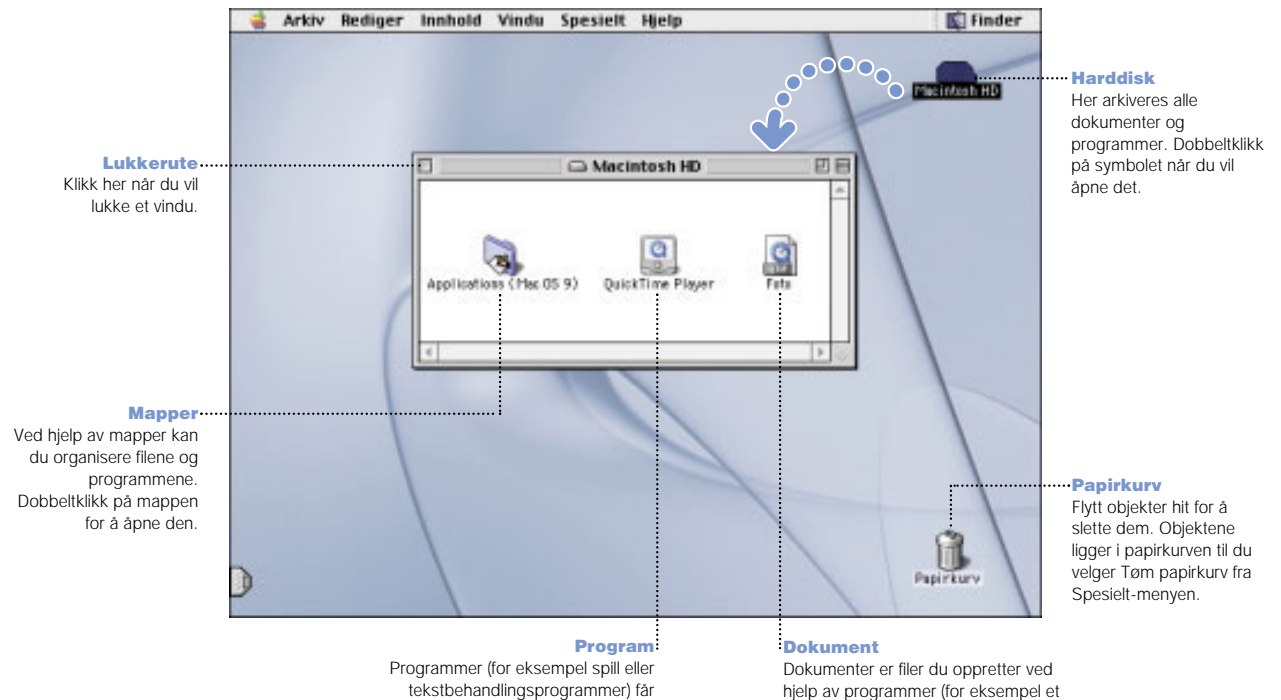

maskinen til å gjøre det du vil. Dobbeltklikk på symbolet for programmet når du vil åpne det.

brev du har skrevet ved hjelp av et tekstbehandlingsprogram). Dobbeltklikk på symbolet når du vil åpne dokumentet. Da åpnes også programmet som ble brukt til å opprette det.

# Hvordan finner jeg fram på Internett?

Kjenner du Internett-adressen, kan du gå direkte til siden.

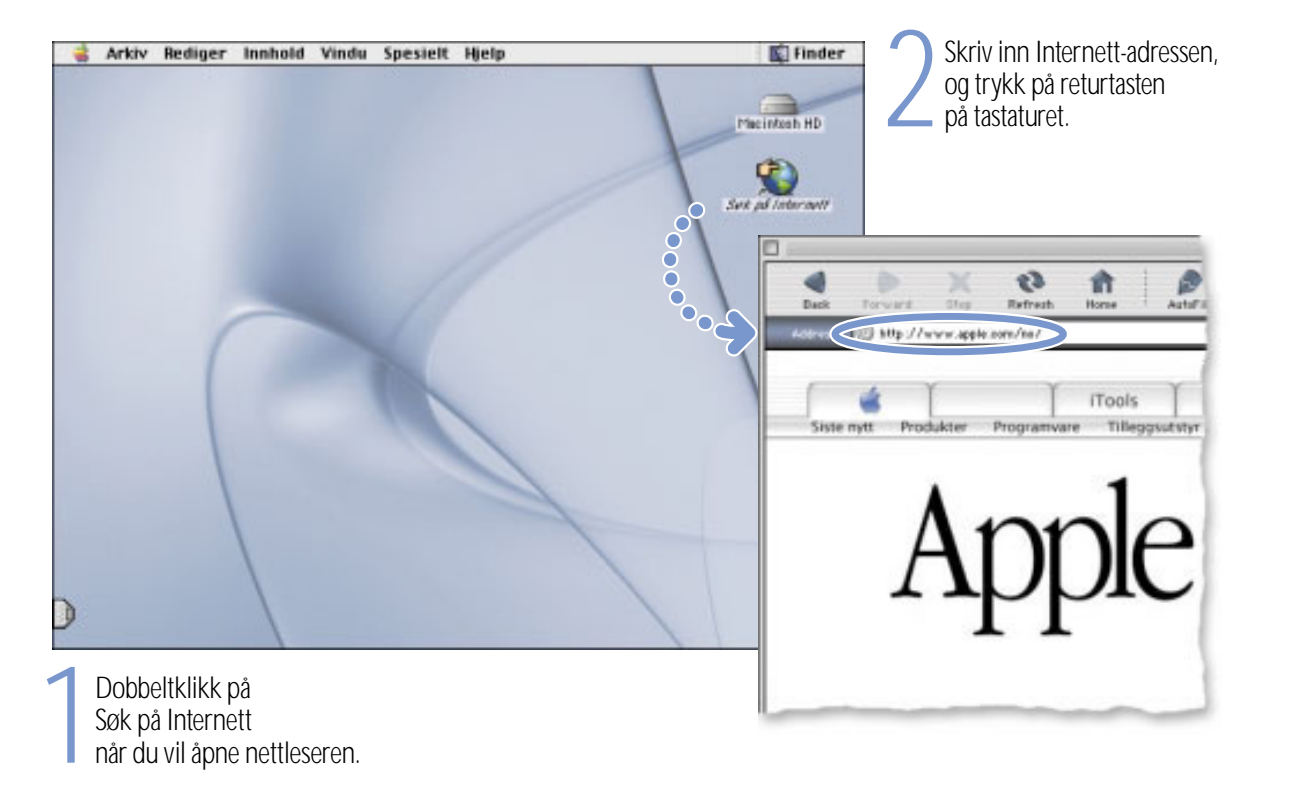

6

## Eller søk på Internett ved hjelp av Sherlock 2.

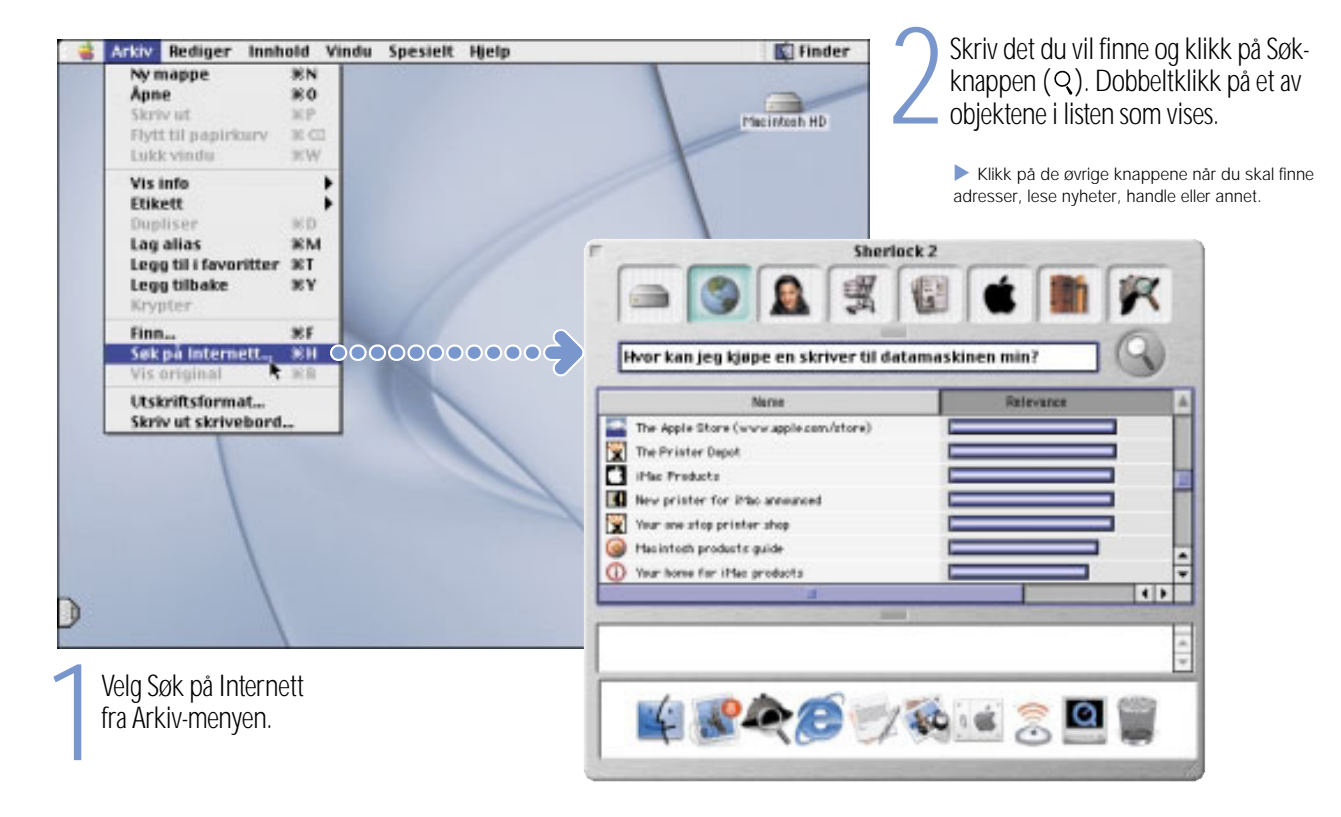

# Hvordan kan jeg komme i gang med World Wide Web? Disse Apple-webstedene hjelper deg å få mest mulig nytte av maskinen.

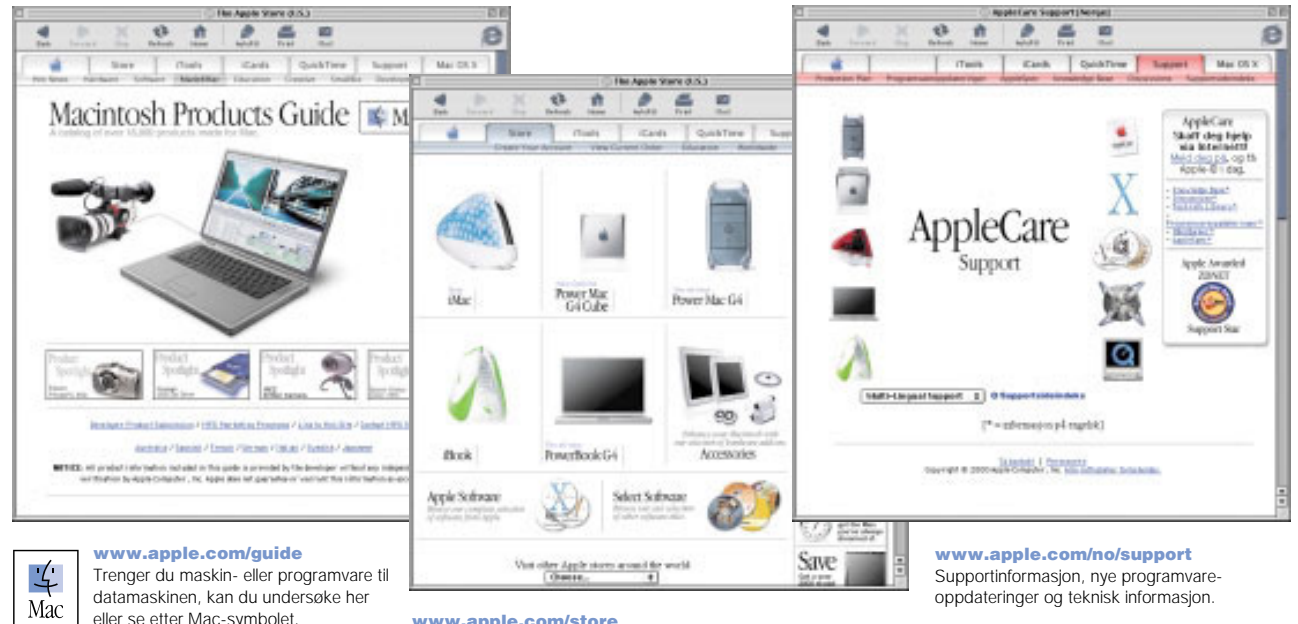

www.apple.com/store

Her finner du alt det nyeste fra Apple, både programvare og maskinvare. (Du kan ikke handle i AppleStore fra Norge.) På samme sted finner du også kontaktog supportinformasjon for produsenter

. Disse webstedene har koblinger til andre Apple-websteder rundt i verden.

av tredjepartsprogramvare.

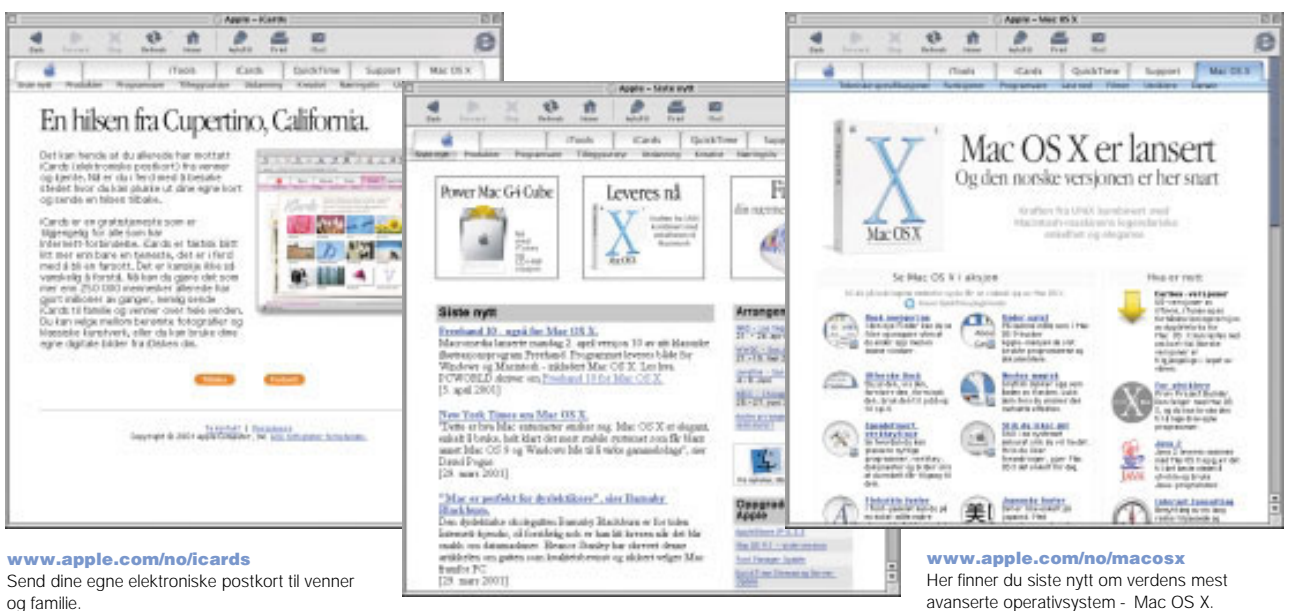

#### www.apple.com/no/hotnews

Her finner du nyheter, informasjon om begivenheter, programoppdateringer for Macintosh og aktuelle QuickTimeklipp.

avanserte operativsystem – Mac OS X.

# Hvordan bruker jeg iTools?

iTools er nyttige Internett-tjenester spesielt for Macintosh-brukere.

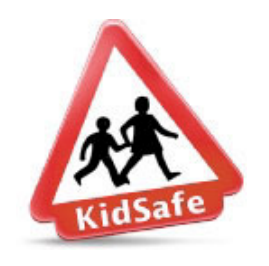

#### KidSafe

Gjør Internett til et tryggere sted for barna. Ved hjelp av KidSafe får barna tilgang til flere enn 75 000 opplæringsgodkjente websteder, samtidig som andre steder sperres.

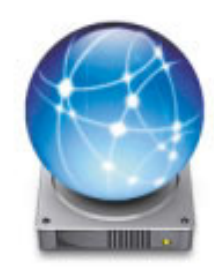

iDisk Du får 20 MB lagringsplass på Apples Internett-tjener. Du kan dele fotografier, filmer og andre filer over Internett. Trenger du mer plass, kan du kjøpe det.

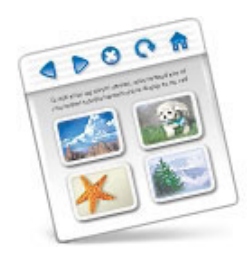

HomePage Lag din egen hjemmeside ved å følge tre enkle trinn. Lag et fotoalbum, vis en iMovie, fortell hva du holder på med og så videre. Alle kan se siden din på Internett.

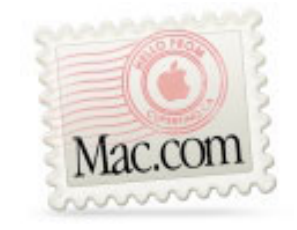

### Email

 Du kan få din egen Mac.com-e-postadresse. Det er enkelt og fungerer sammen med e-postprogrammet du pleier å bruke.

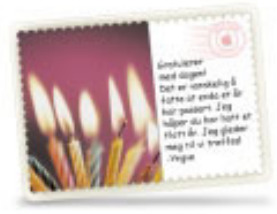

#### iCard

 Et elegant iCard kan sendes i alle anledninger. Du kan velge et ferdiglaget fotografi eller lage ditt eget iCard av fotografier du har liggende på iDisken.

## Komme i gang med iTools:

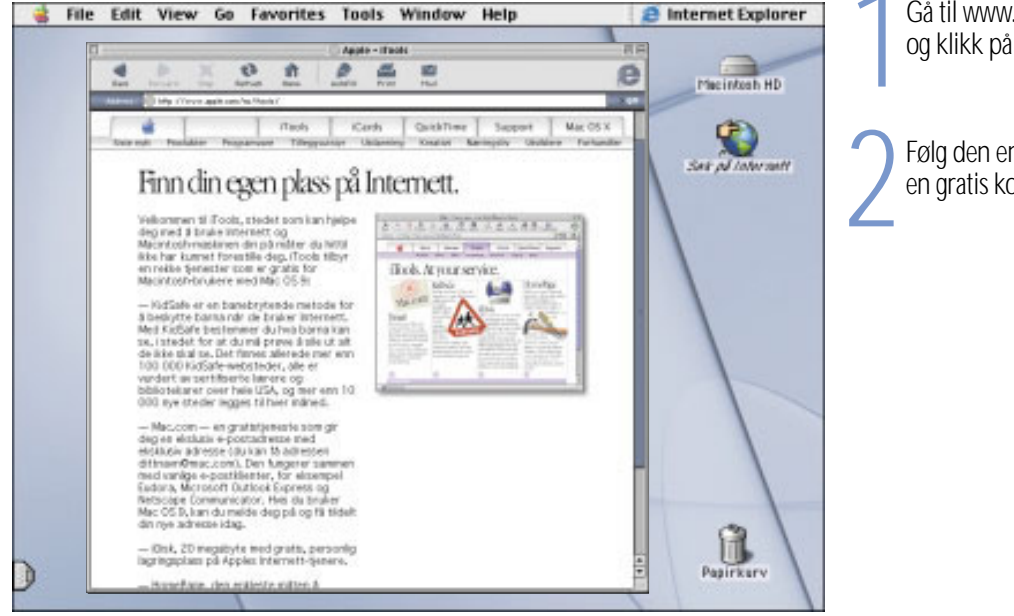

Gå til www.apple.com/no/itools , og klikk på knappen Fortsett.

2 Følg den enkle veiledningen for å få en gratis konto.

Slik kan du få vite mer om iTools:

m Gå til www.apple.com/no/itools, klikk på Fortsett og deretter på Help i iTools-menylinjen.

# Hvordan bruker jeg e-post?

Følg denne framgangsmåten når du skal lage og sende en melding:

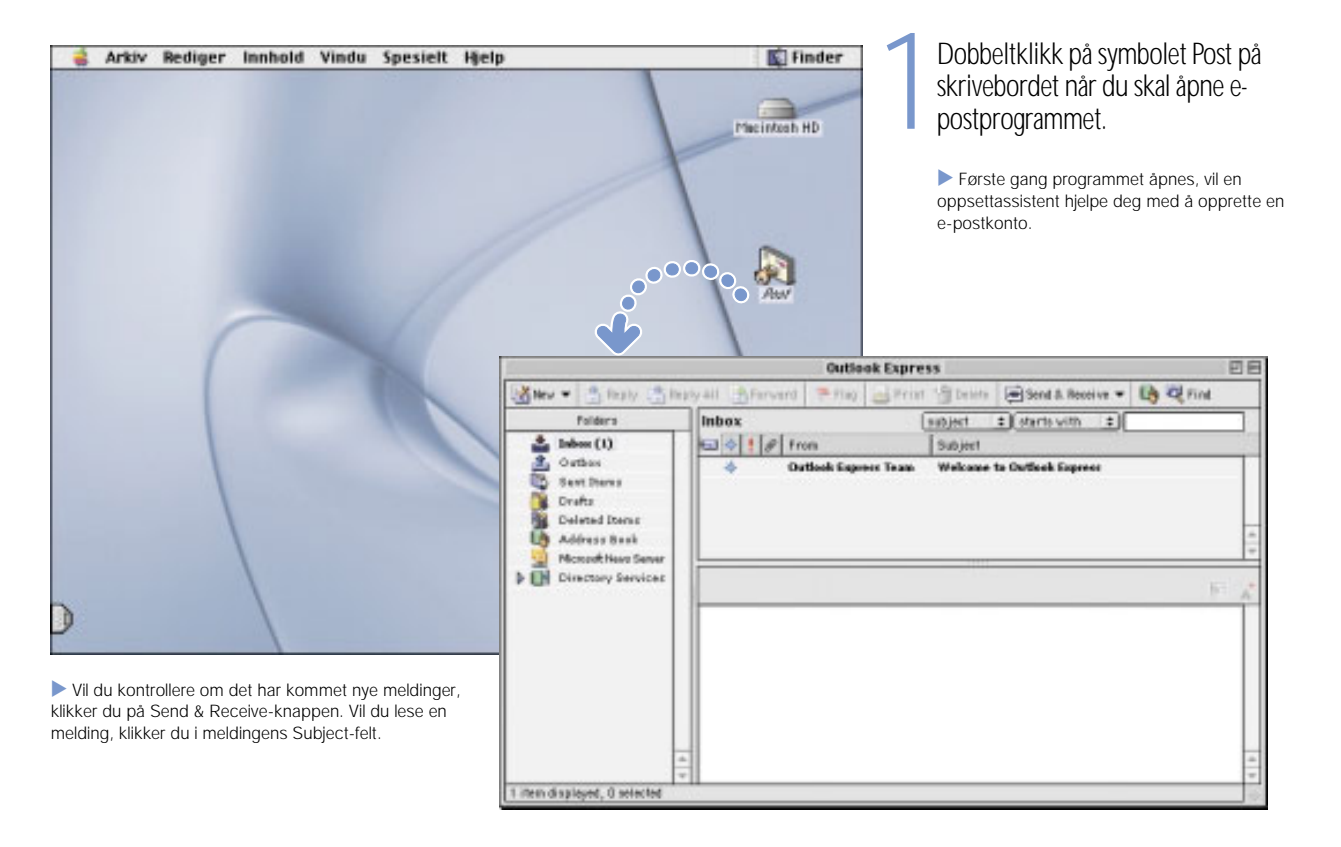

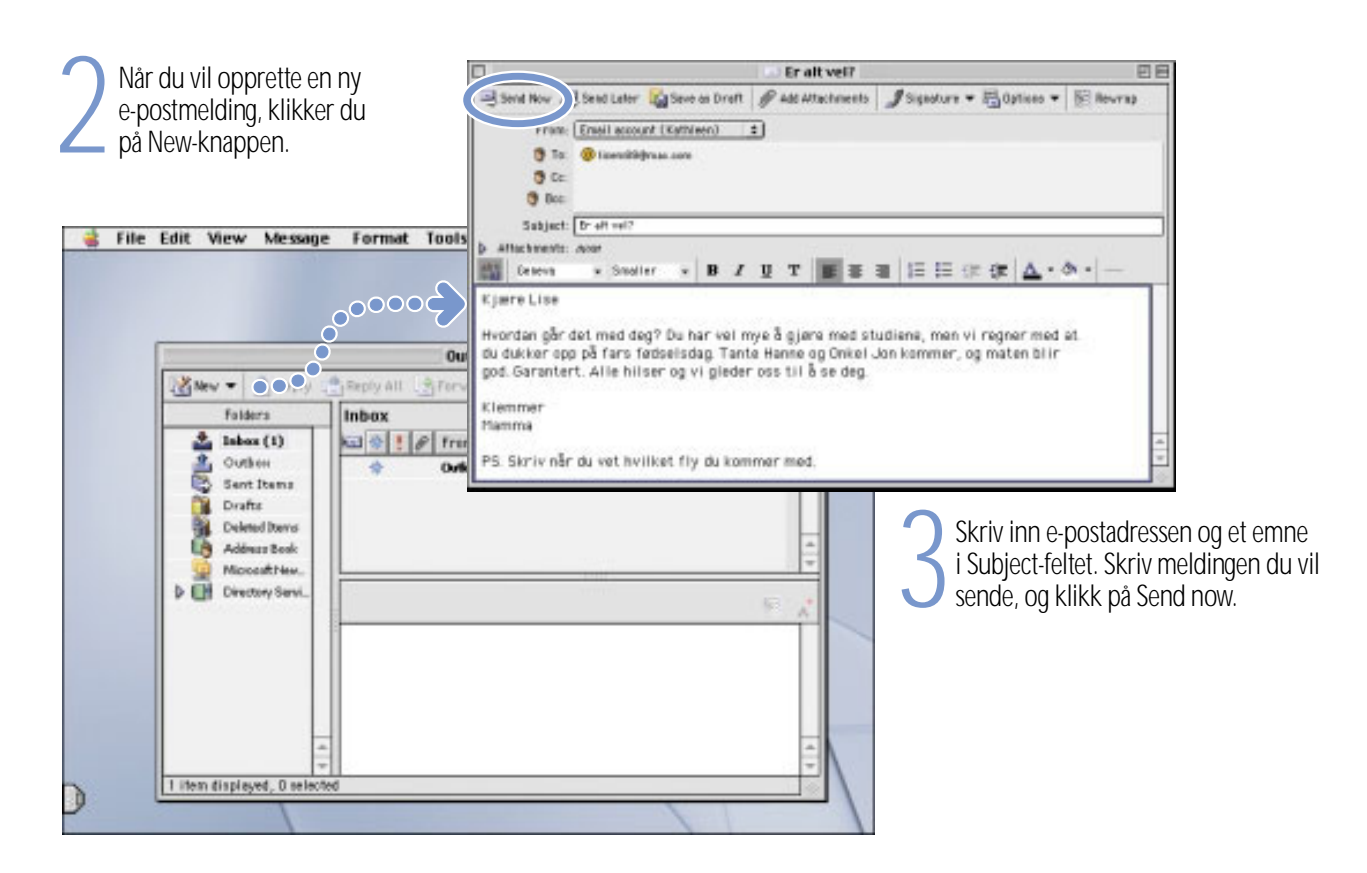

# Hvordan bruker jeg iTunes?

Lag et musikkbibliotek, hør på Internett-radio, eller overfør sanger til en bærbar MP3-spiller.

#### Bibliotek**iTunes**  Lag din egen musikk- $\bullet$ Sark mia. Artist Album **D** Bibliotek 85tops7 \* actual size **Barenaked Ladies** Betty Pickup Radio Muzzle Gordon (1st Pressing) Lyd-CD-plate Nu Flavor In Moderation MP3-spiller Penelope Houston Maroon Spor Tid Artist A Shot In The Arm  $4:19$ **Wilco** Complicated 3:34 Muzzle 2:57 Penelope Houston Crand Prix of Heaven 4:58 Nu Flavor M If I Had A \$1,000,000 4:27 Barenaked Ladies M Jane 4:04 Barenaked Ladies M Never Do Anything 3:51 Barenaked Ladies M Nice 3:39 Thisway Prisoner Of Society  $3:49.$ The Living End M Question Everything 4:08 8Stops7 of What A Bore 3:48 Muzzle of You and Your Friend 3:34 Snake River Conspiracy  $+5$   $24$   $0$ \* △ 133 spor, totaltid 11.06, 631.6 MB

Bærbar musikk Ta med deg iBook-

maskinen og hele musikksamlingen, eller overfør noen av favorittene dine til en MP3-spiller.

#### Spillelister

Lag egne spillelister ved hjelp av sanger fra biblioteket. Ordne musikken etter humør, artist, sjanger eller på den måten du måtte ønske.

samling, importert fra CDplatene eller lastet ned fra Internett. Det er enkelt å se gjennom eller søke etter musikk i samlingen.

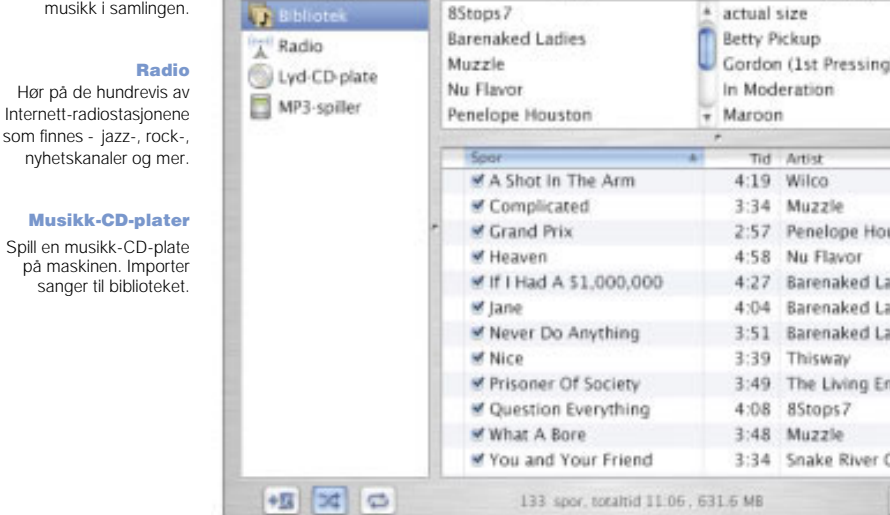

Slik kan du få vite mer om iTunes:

- **Exa** Les iTunes Hjelp, som du finner i Hjelp-menyen
- Gå til www.apple.com/no/itunes

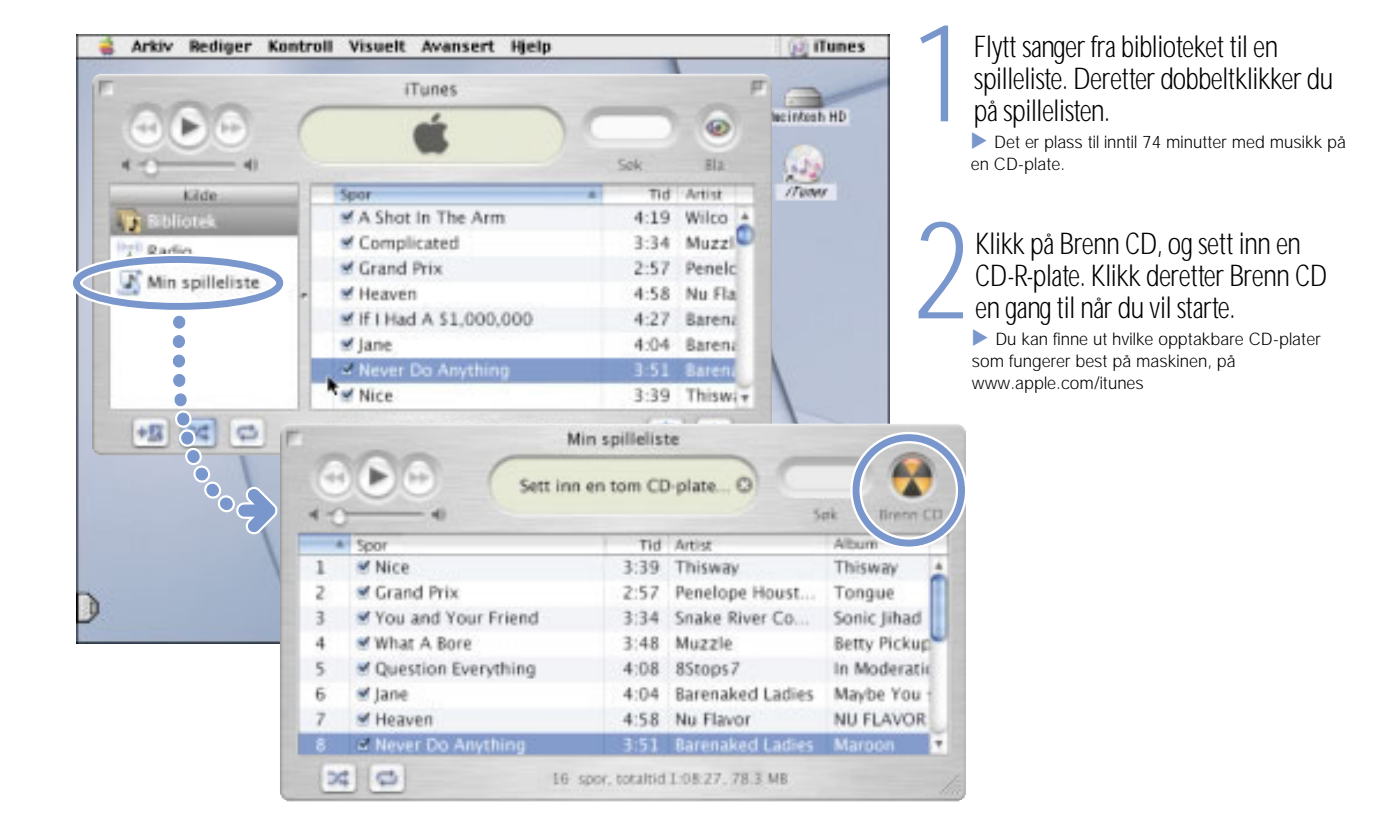

### Hvis maskinen har en CD-RW-stasjon, kan du lage dine egne musikk-CD-plater

# Hvordan kan jeg se film og video? Se videofilm på Internett ved hjelp av QuickTime TV.

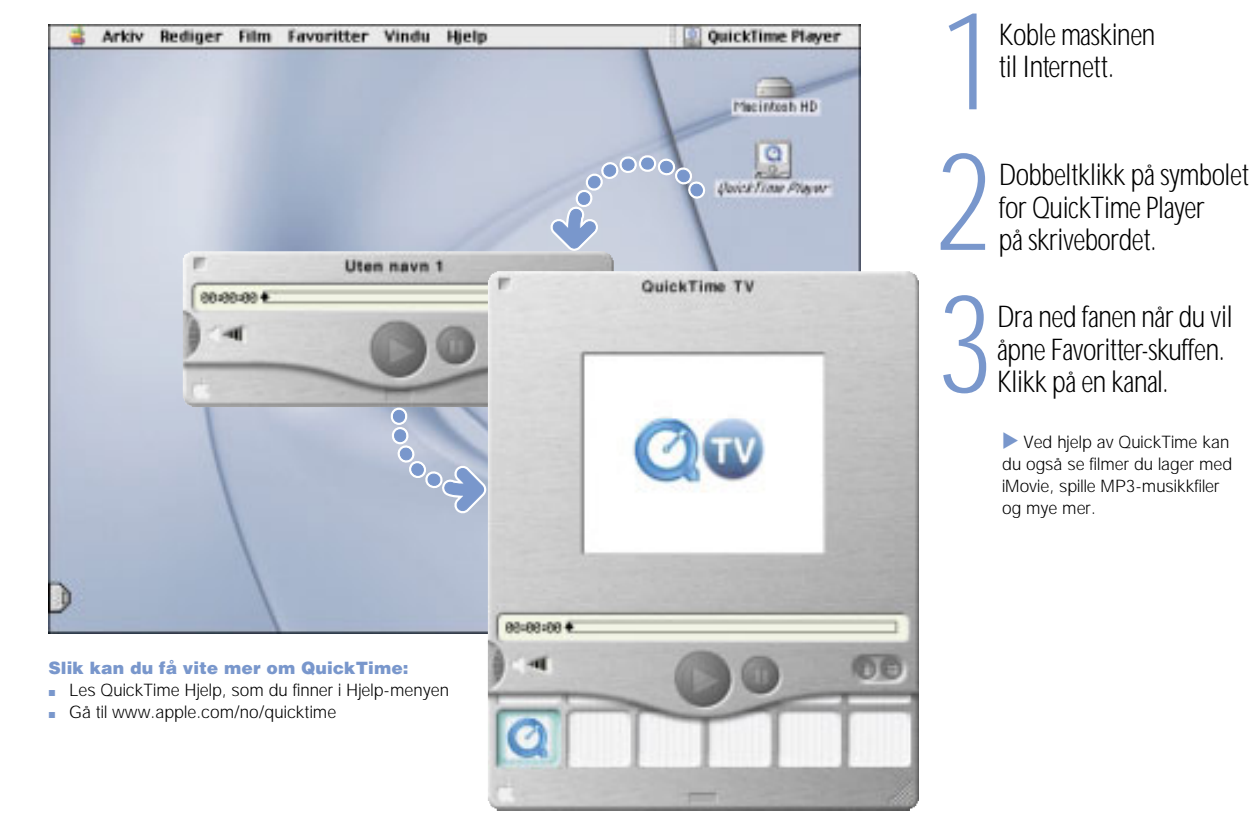

### Hvis maskinen har en DVD-stasjon, kan du vise DVD-filmer.

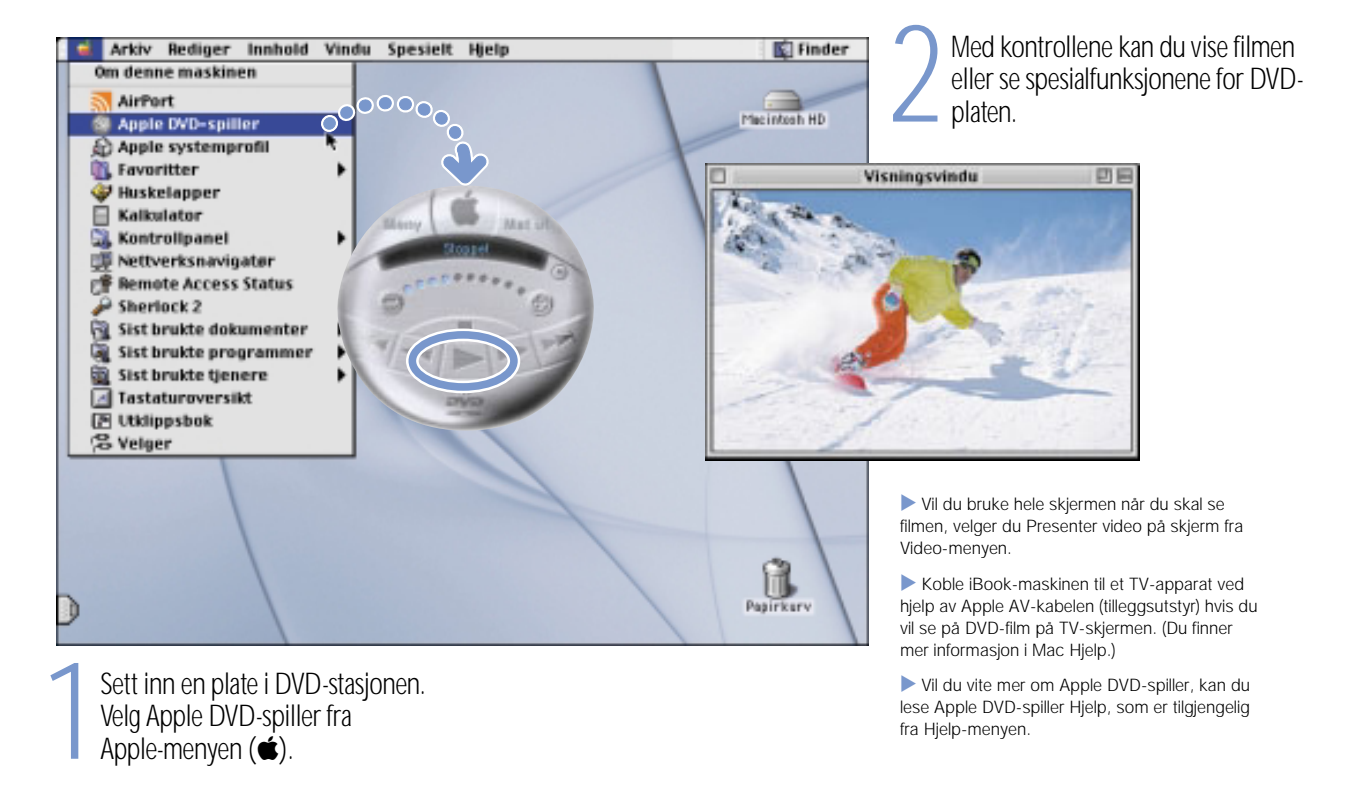

# Hvordan lager jeg en film?

Bruk iMovie 2 når du skal redigere videofilm fra et digitalt videokamera.

1Gjør opptakene med DV-kameraet. Koble kameraet til maskinen ved hjelp av en FireWire-kabel.

. Standard 6-til-4-pinners FireWire-kabel er ikke inkludert.

Legg videoklippene inn i iMovie.<br>Bruk programmet til å redigere<br>og gjøre dem til ferdige filmer.

Eksporter den ferdige filmen<br>tilbake til video i DV-kameraet<br>eller til en QuickTime-fil.

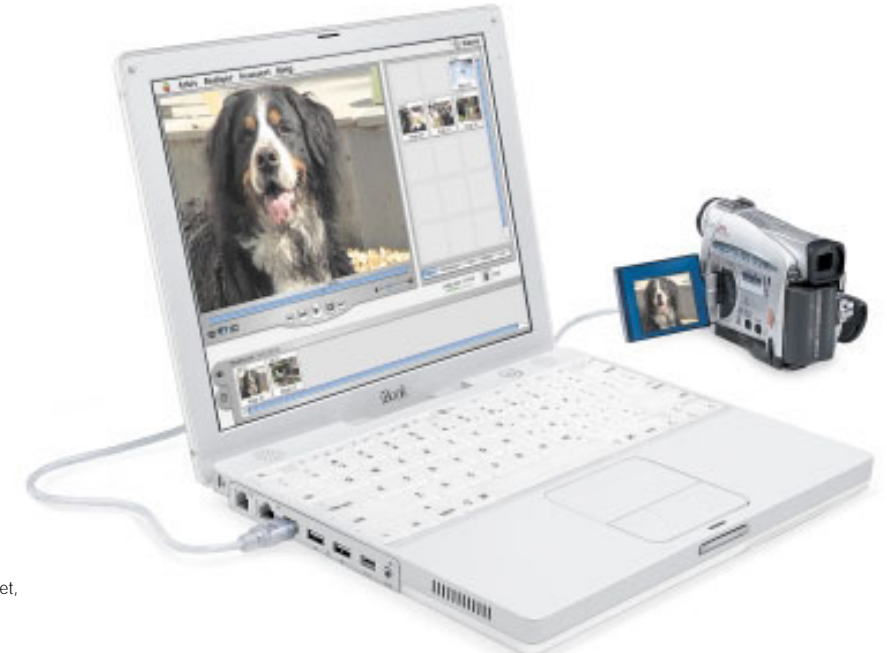

#### Slik kan du få vite mer om iMovie:

- m Åpne iMovie, og gå gjennom opplæringsprogrammet, som er tilgjengelig fra Hjelp-menyen
- m Slå opp i iMovie Hjelp, som er tilgjengelig fra Hjelpmenyen
- m Gå til www.apple.com/no/imovie, hvor du finner informasjon om kompatible DV-kameraer

## Ved hjelp av iMovie 2 kan du legge til musikk, kommentarer, tekst, overganger og annet.

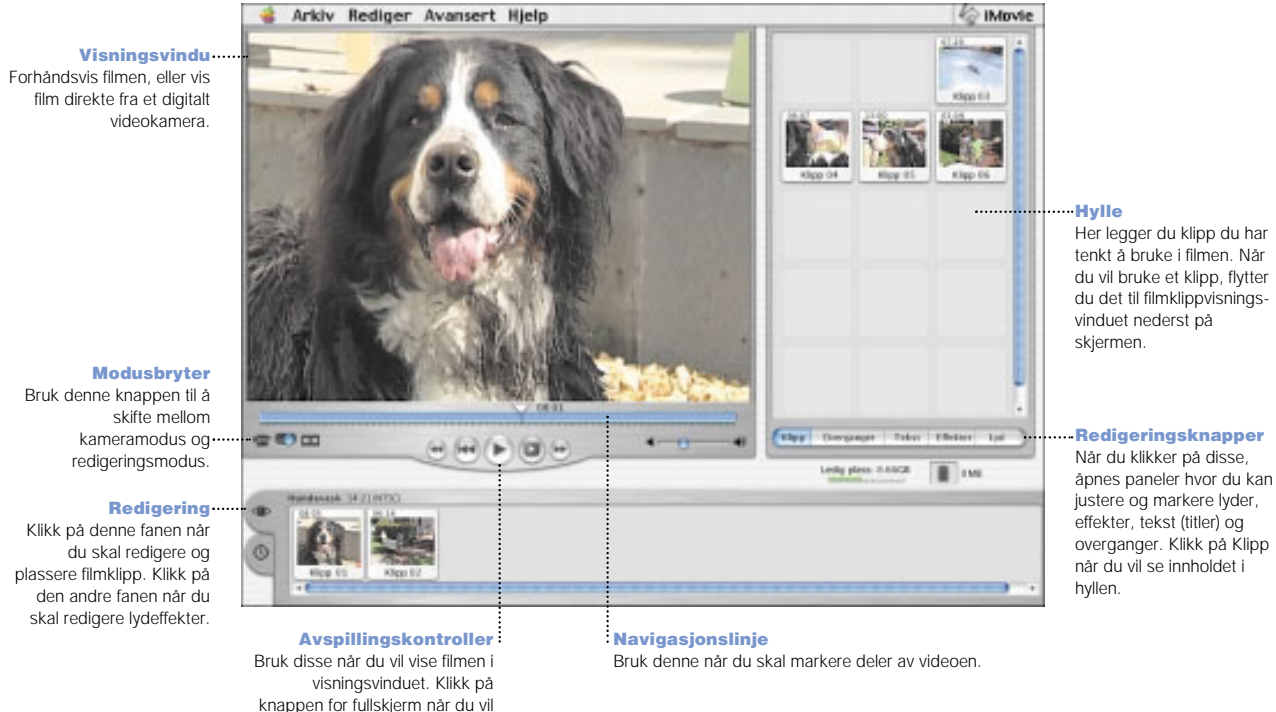

Modusbryter Bruk denne knappen til å kameramodus og redigeringsmodus.

Klikk på denne fanen når du skal redigere og plassere filmklipp. Klikk på den andre fanen når duskal redigere lydeffekter.

vise filmen på hele skjermen.

19

## Hva kan jeg gjøre med AppleWorks? Bruk AppleWorks når du skal skrive, tegne, lage presentasjoner eller annet.

Layoutfunksjoner Legg inn bilder, tabeller og diagrammer. Koble tekstrammer, lagdelt grafikk, og legg inn tekstflyt.

### Tekstbehandling

Skriv brev, lag brosjyrer, fødselsdagskort og invitasjoner til selskaper.

#### Verktøy for presentasjoner

Lag en lysbildeframvisning for skjerm. Legg inn filmer, bilder, grafikk og diagrammer.

### Database

Lag et arkiv, ta vare på adresser, opprett oversikter. Flett adresser med brev fra tekstbehandlingsmodulen.

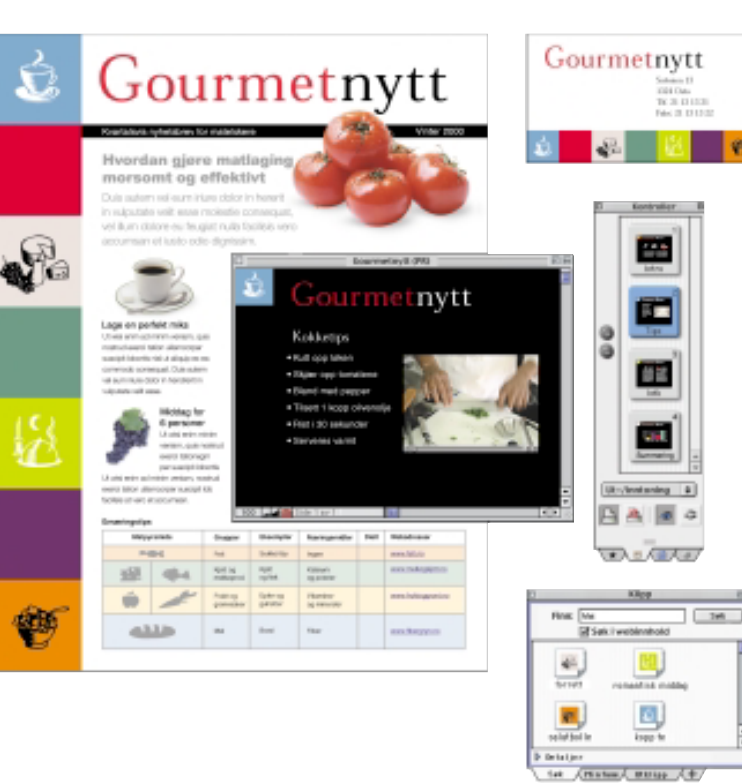

#### Maler du kan tilpasse Velg mellom mange forskjellige ferdiglagde

dokumenttyper, og gjør de nødvendige endringer for at de skal passe til ditt bruk.

#### Regneark

Bearbeid dataene dine på en enkel måte ved hjelp av flere enn 100 innebygde funksjoner. Bruk de avanserte formateringsmulighetene slik at resultatene ser bra ut.

#### Malemodulen

 Lag dine egne bilder fra bunnen av, eller benytt tilgjengelige effekter på eksisterende bilder eller innskannede fotografier.

#### Store bildebaser

Velg blant flere enn 25 000 høykvalitets utklippsbilder.

## Slik begynner du å bruke AppleWorks:

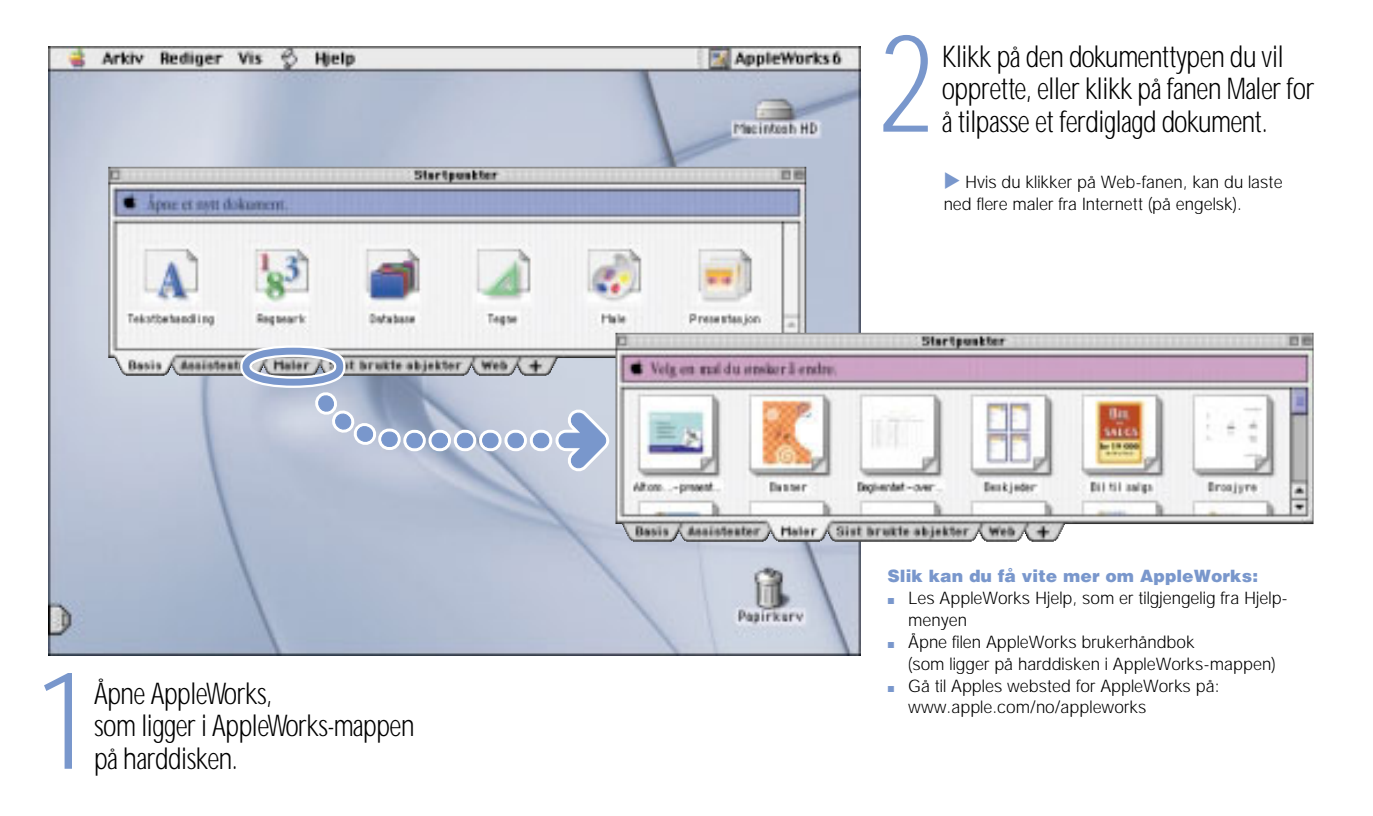

## Hvordan kan jeg holde programvaren oppdatert? Via kontrollpanelet Programvareoppdatering får du de nyeste oppdateringene og ressursene.

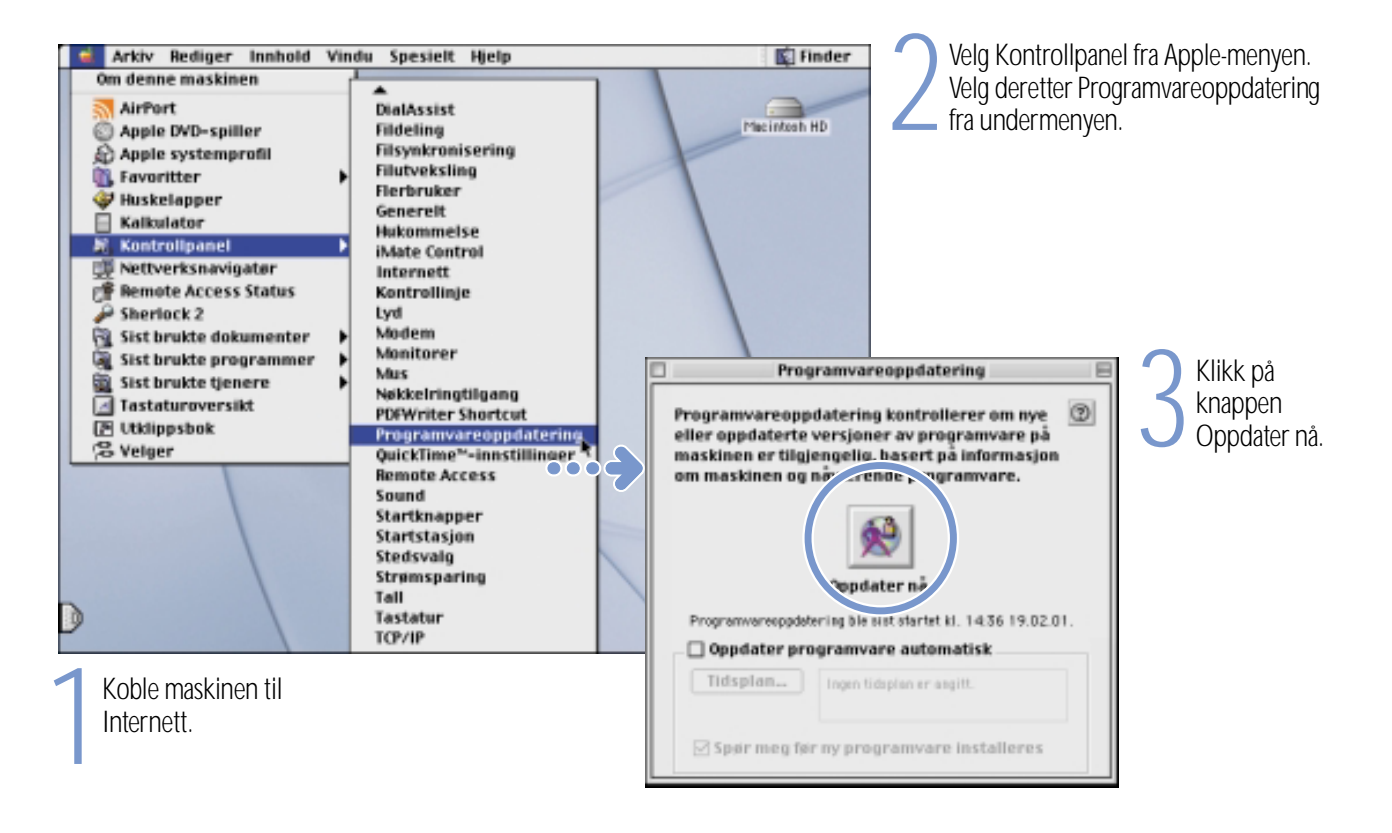

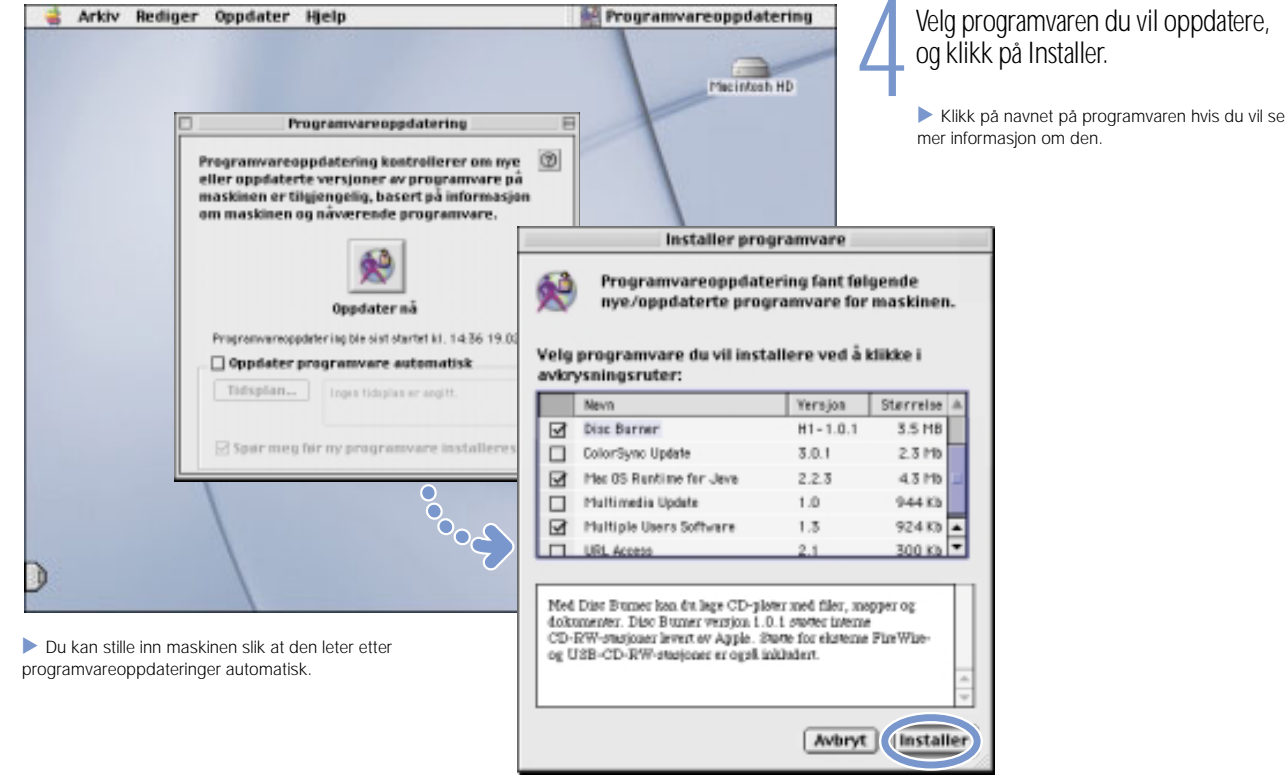

# Hvor kan jeg lære mer?

Hvis du vil vite mer om hvordan du bruker maskinen, slår du opp i Mac Hjelp.

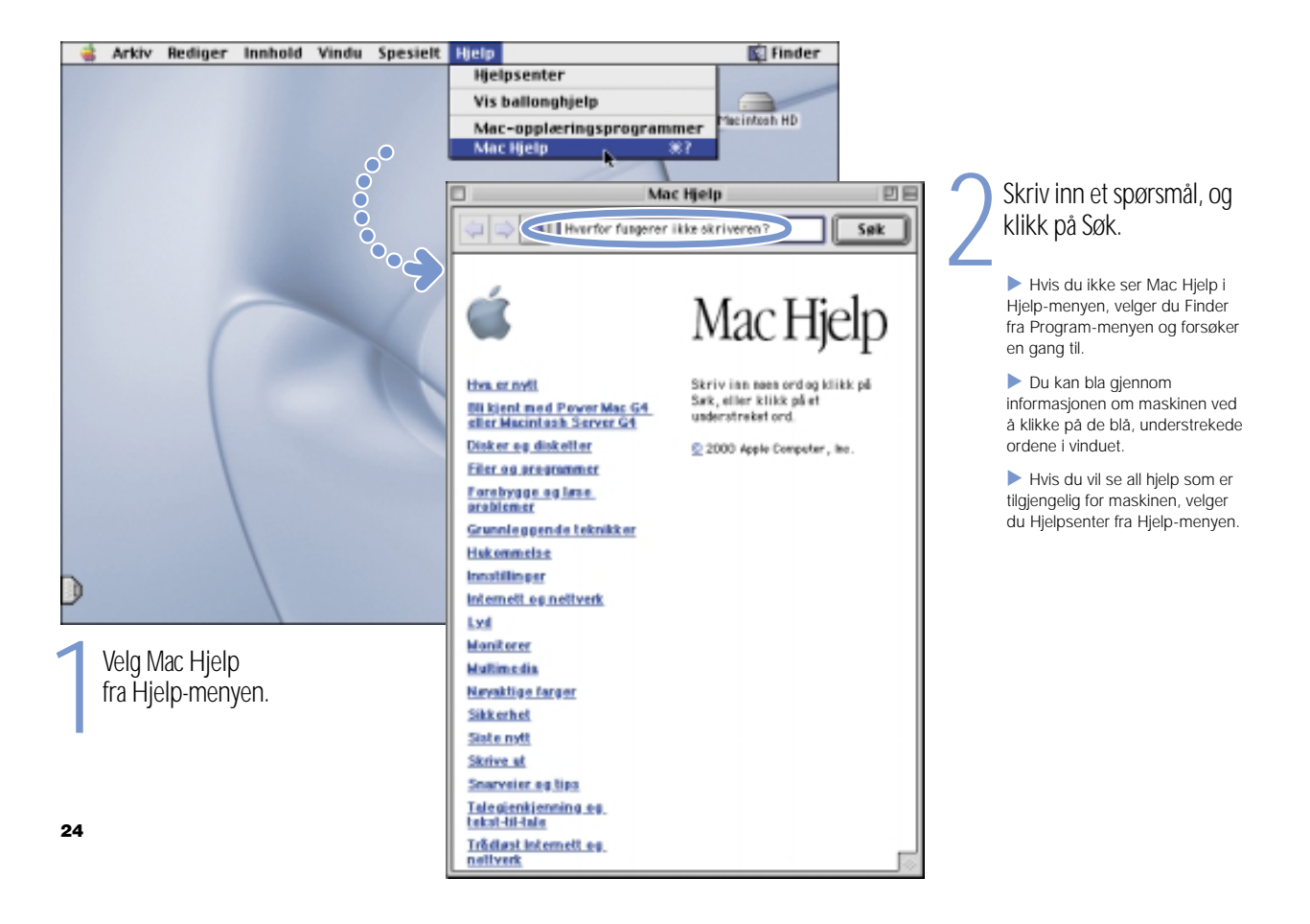

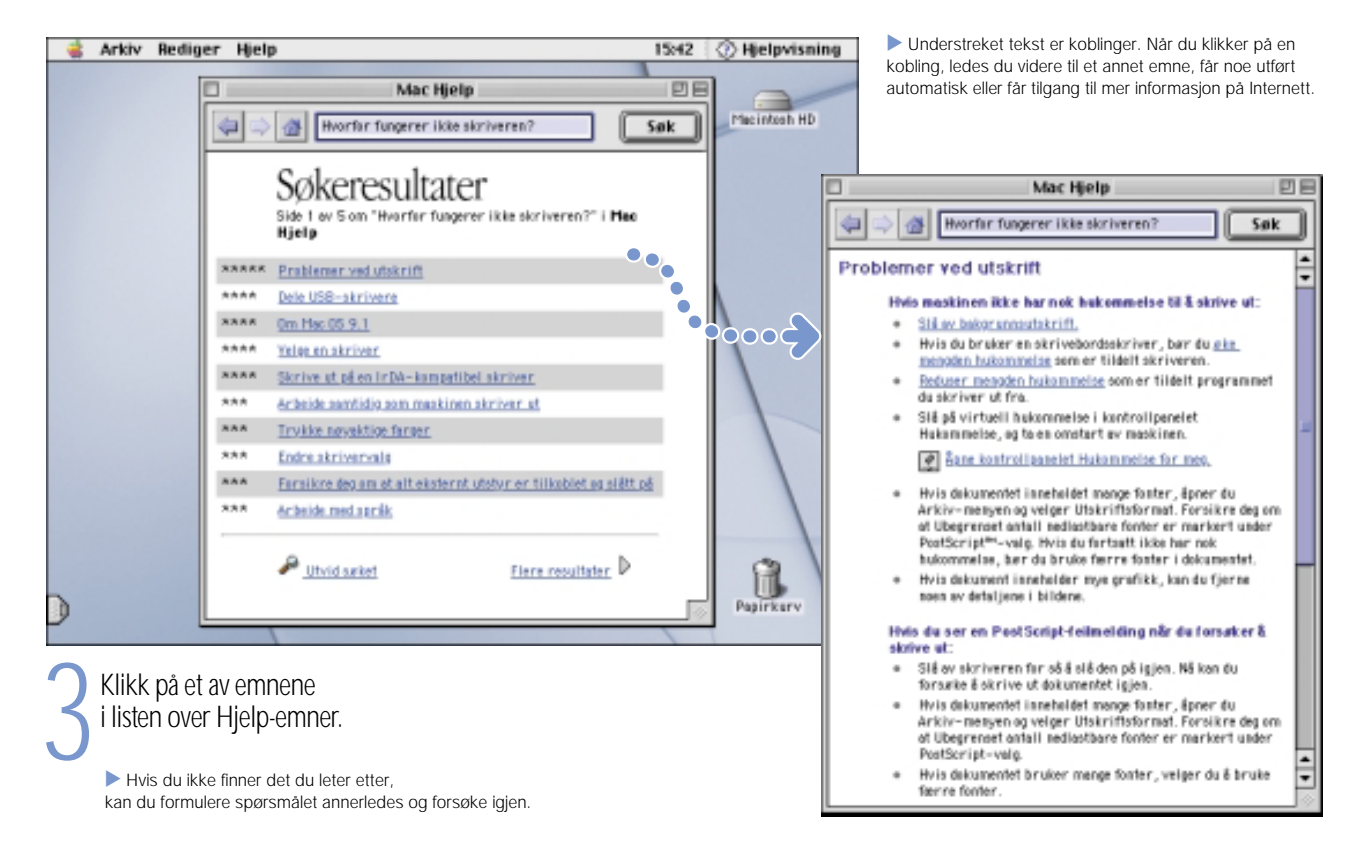

# Hva gjør jeg hvis jeg får et problem?

### Hvis maskinen ikke gir noen respons:

### Forsøk å avbryte det maskinen holder på med.

- m Trykk på Kommando-tasten ( $\ast$ ) og punktumtasten (.) samtidig.
- $\blacksquare$  Hvis dette ikke fungerer, holder du nede Tilvalg-tasten og Kommando-tasten (x) samtidig som du trykker på Esc-tasten.

### Hvis maskinen fortsatt ikke reagerer, starter du den på nytt.

- m Hold På/av-knappen nede i noen sekunder. Når maskinen er slått av, trykker du igjen på På/av-knappen for å starte den på nytt.
- Hvis dette ikke virker, holder du nede Kontroll- og Kommandotastene samtidig som du trykker på På/av-knappen.
- Hvis heller ikke dette virker, trykker du på nullstillingsknappen  $\circ$ ved å stikke enden av en utbrettet binders inn i det lille hullet overlyd/videoutgangen. Deretter venter du i noen sekunder og trykker så på På/av-knappen. Når du har gjort dette, må du stille inn dato og klokkeslett på nytt ved hjelp av kontrollpanelet Dato og tid.

### Deretter gjør du følgende:

### Hvis problemet ofte oppstår når du bruker et bestemt program:

m Ta kontakt med programvareprodusenten for å få vite om programmet er kompatibelt med maskinen.

### Hvis problemet oppstår ofte:

m Velg Mac Hjelp fra Hjelp-menyen. Les avsnittene om hvordan du forhindrer og løser problemer. Systemtillegg kan være i konflikt med hverandre, eller du må kanskje installere systemet på nytt.

### Hvis maskinen «fryser» under oppstart eller et blinkende spørsmålstegn vises:

### Slå av alle systemtillegg.

 $\blacksquare$  Start maskinen mens du holder Skift-tasten nede.

### Hvis dette ikke fungerer, starter du maskinen fra CD-platen med systemprogramvaren.

■ Sett inn CD-platen med systemprogramvaren, og start maskinen mens du holder C-tasten nede. (Kontroller at låsetasten ikke er aktivert.)

### Deretter gjør du følgende:

### Etter at maskinen har startet, kan du slå opp i problemløsingsinformasjonen i den elektroniske hjelpen.

 $\blacksquare$  Velg Mac Hjelp fra Hjelp-menyen. Les avsnittene om hvordan du kan forhindre og løse problemer. Systemtillegg kan være i konflikt med hverandre, eller du må kanskje installere systemet på nytt.

### Hvis du ser at bakgrunnsbildet på skrivebordet er endret:

m Du har sannsynligvis startet maskinen fra CD-platen med systemprogramvaren i stedet for fra systemmappen på harddisken. Hvis dette er den eneste måten du får startet maskinen på, bør du installere systemprogramvaren på nytt. Les veiledningen i Mac Hjelp, eller bruk installeringsprogrammet som ligger på CD-platen med systemprogramvaren.

### Hvis maskinen ikke starter:

### Kontroller at strømkabelen er ordentlig koblet til maskinen og en veggkontakt.

m Det kan hende at batteriet må lades opp. Trykk på den lille knappen på batteriet. Da lyser fra en til fire lamper for å vise hvor mye strøm som er igjen på batteriet.

### Hvis dette ikke virker, nullstiller du maskinen.

Start maskinen mens du holder nede Kommando-tasten  $(\text{H})$ , Tilvalg-tasten og P- og R-tasten. Slipp opp tastene når du hører oppstartlyden for andre gang.

### Hvis dette ikke virker, eller du hører flere toner ved oppstart:

- $\blacksquare$  Hvis du nylig har installert ekstra hukommelse i maskinen, bør du kontrollere at den er riktig installert. Du kan prøve å ta den ut og starte maskinen på nytt. Hvis maskinen da starter som normalt, er hukommelsen ikke kompatibel med maskinen.
- **H** Hvis dette ikke virker, trykker du på nullstillingsknappen  $\circ$ ) ved å stikke enden av en utbrettet binders inn i det lille hullet over lyd/ videoutgangen. Vent i noen sekunder, og trykk på På/av-knappen.
- **I** Informasjonen som fulgte med maskinen finner du opplysninger om hvor du kan henvende deg for å få den reparert.

### Hvis du ikke kan mate ut en CD-plate:

### Kontroller at platen ikke er i bruk.

- m Avslutt alle programmer som bruker filer som ligger på platen.
- Trykk på utmatingstasten (▲) på tastaturet, eller flytt platesymbolet til papirkurven.

### Hvis platen likevel ikke mates ut, mater du den ut manuelt:

m Stikk enden av en utbrettet binders forsiktig inn i utmatingshullet på stasjonsskuffen.

### Andre problemer:

### Hvis du har et problem med Internett-forbindelsen:

- m Forsikre deg om at telefonkabelen er koblet til modemutgangen (W) og at telefonlinjen fungerer.
- $\blacksquare$  Velg Mac Hjelp fra Hjelp-menyen. Der er det informasjon om hvordan du finner fram til Internett-innstillingene og endrer dem.
- m Hvis du ikke er sikker på om du har brukt riktig informasjon i Internett-innstillingene, tar du kontakt med Internett-leverandøren.

### Hvis du har problemer med å koble til andre enheter:

- m Forsikre deg om at enheten er riktig tilkoblet. Forsøk å koble fra enheten og deretter koble den til igjen.
- **Kontroller om du må installere programvare for enheten.**
- $\quad$  Hvis dette ikke fungerer, kan du ta kontakt med produsenten.
- m Hvis du vil koble til en eldre enhet, kan du slå opp i Mac Hjelp for å få informasjon om hvordan du kobler eldre enheter til maskinen.

### Hvis du har problemer med et program:

- m Hvis du har problemer med programvare, kan du ta kontakt med produsenten av programvaren.
- m Hvis du trenger informasjon om programvaren som ble levert med iBook-maskinen, kan du slå opp på www.apple.com/support/bundledsw

### Hvis du har problemer med å bruke maskinen:

 $\blacksquare$  Slå opp i Mac Hjelp for å få veiledning og informasjon om problemløsing.

### Hvis du tror at det kan være et maskinvareproblem:

m Du kan bruke CD-platen Apple Hardware Test for å finne ut om det er et problem med en av maskinens komponenter, for eksempel hukommelse eller prosessor.

# Hvordan utvider jeg iBook-maskinens funksjoner? Installere et AirPort-kort som gir trådløs tilgang til Internett og lokalnettverk.

. Hvis du trenger informasjon om hvordan du bruker AirPort-programvaren, kan du slå opp i Hjelpsenter som du finner i Hjelp-menyen.

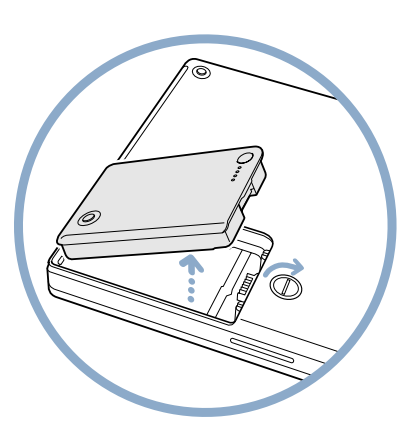

1Slå av maskinen. Koble deretter fra strømforsyningsenheten og telefonkabelen. Snu maskinen, og ta ut batteriet.

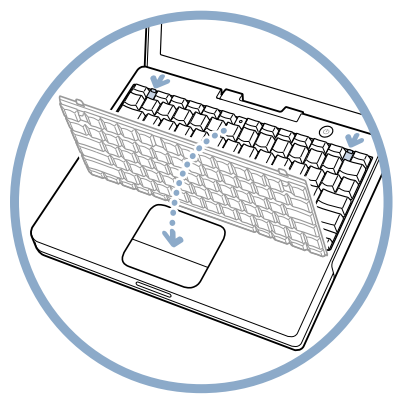

2Løsne tastaturet ved å skyve de to plastklemmene vekk fra skjermen. Løft ut tastaturet, og legg det opp-ned på håndflate-

støtten.<br>3 Hvis det er nødvendig, fjerner du metallklemmen og trekker AirPort-kortet ut av adapteren. Adapteren brukes ikke sammen med iBook-maskinen.

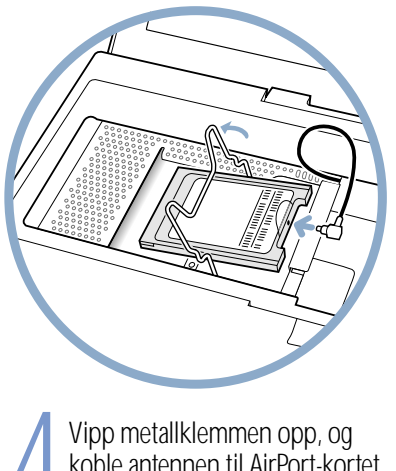

Vipp metallklemmen opp, og<br>koble antennen til AirPort-kort<br>Berør en metalldel i maskinen koble antennen til AirPort-kortet. Berør en metalldel i maskinen for å fjerne statisk elektrisitet fra kroppen din.

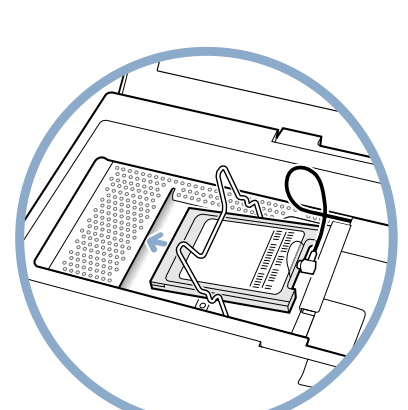

Skyv AirPort-kortet (med AirPort-<br>ID-nummeret og strekkoden<br>opp) under metallklemmen og inn på plassen.

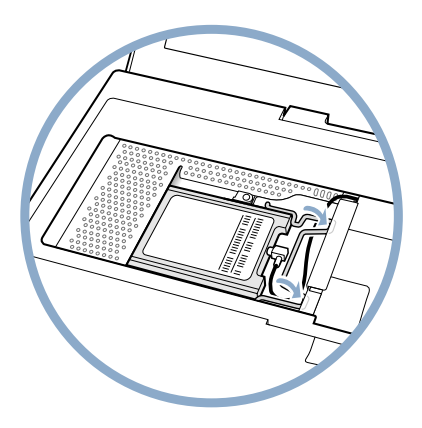

Trykk ned metallklemmen for<br>a feste kortet. Sett deretter<br>tastaturet og batteriet tilbake på plass.

. Det kan hende at du må stille inn dato og klokkeslett på nytt (ved hjelp av kontrollpanelet Dato og tid) etter at du har installert AirPort-kortet.

### Installere ekstra hukommelse.

. iBook-maskinen har en utvidelsesplass hvor du kan installere en PC-100-kompatibel SO-DIMM hukommelsesmodul som er 1,25 tommer høy (eller mindre). Hvis du trenger mer hjelp til å installere hukommelse, kan du slå opp i Mac Hjelp som du finner i Hjelp-menyen.

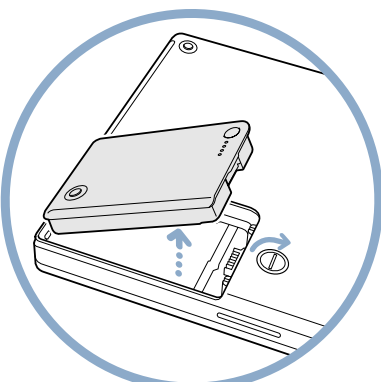

Slå av maskinen. Koble fra<br>strømforsyningsenheten og<br>telefonledningen. Snu maskinen opp-ned og ta ut batteriet.

**2** Løsne tastaturet ved å skyve de to plastklemmene vekk fra skjermen.

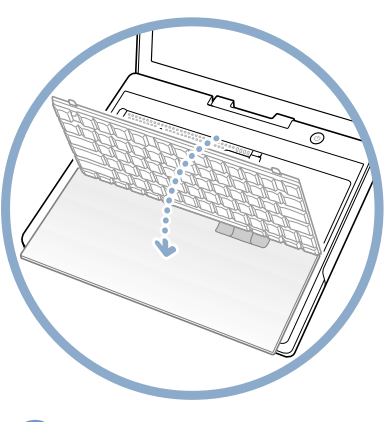

3Løft ut tastaturet, og legg det<br>3D opp-ned på håndflatestøtten.<br>Berør en metalldel i maskinen for å fjerne statisk elektrisitet fra kroppen din.

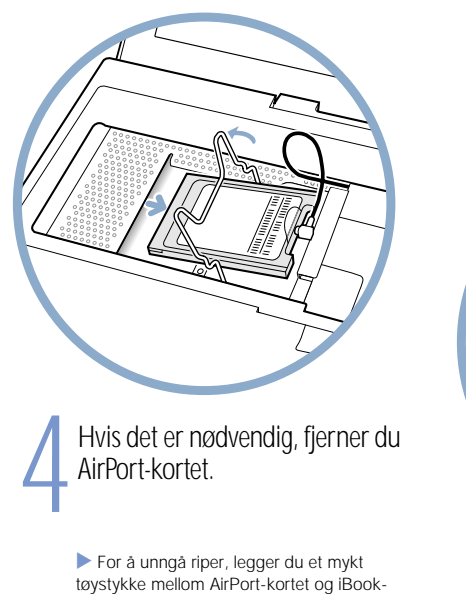

dekselet.

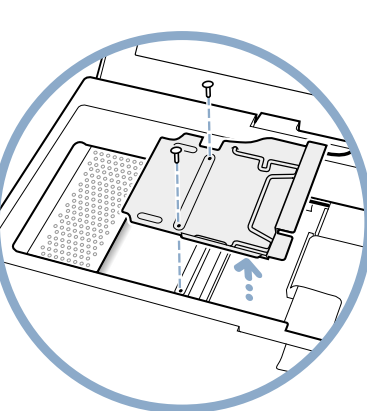

5 Ta ut de to skruene som fester RAM-dekselet, og løft det deretter forsiktig ut.

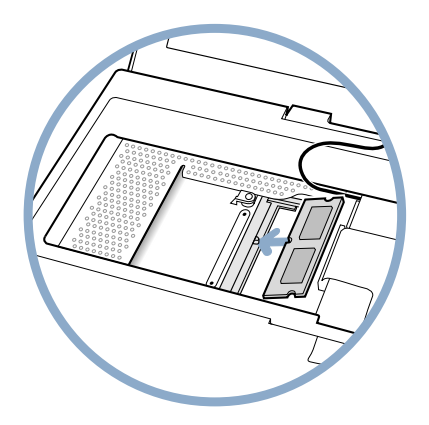

Plasser hukommelsesbrikken i plassen i riktig vinkel, og trykk ned for å låse den på plass. Sett på plass RAM-dekselet, AirPortkortet, tastaturet og batteriet.

> . Det kan hende at du må stille inn dato og klokkeslett på nytt etter at du har installert hukommelse (bruk kontrollpanelet Dato og tid).

# Råd om riktig arbeidsstilling.

### Tastatur og styreflate

Når du bruker tastaturet og styreflaten, bør skuldrene være avslappet. Overarmen og underarmen bør utgjøre en vinkel som er litt større enn en rett vinkel, med håndleddet og hånden i en rett linje.

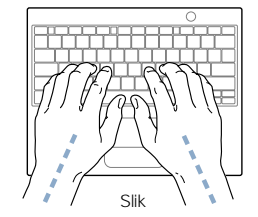

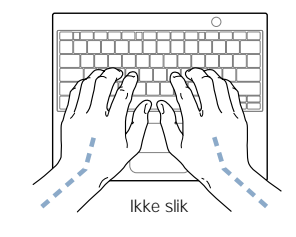

Berør tastaturet lett når du skriver eller bruker styreflaten, og slapp av i hender og fingre. Unngå å plassere tomlene under håndflatene.

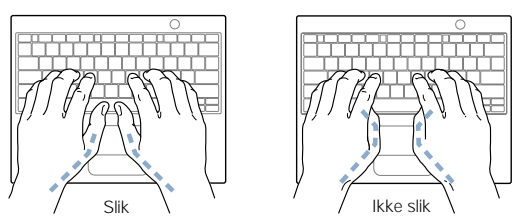

Noen datamaskinbrukere kan føle ubehag og smerter i hendene, håndleddene eller armene etter lange arbeidsøkter uten pauser. Hvis du begynner å utvikle kroniske smerter eller ubehag i hendene, håndleddene eller armene, bør du snarest mulig ta kontakt med lege eller fysioterapeut.

### Stol

En justerbar stol som gir god, behagelig støtte, er best. Juster høyden på stolen slik at lårene er vannrette og føttene hviler flatt på gulvet. Stolryggen bør ha støtte for korsryggen. Følg produsentens anvisninger når du skal stille inn stolen slik at den gir best mulig støtte.

Det kan hende at du må heise opp stolen for at underarmene og hendene skal få riktig vinkel i forhold til tastaturet. Hvis dette gjør det vanskelig å ha føttene flatt på gulvet, kan du bruke en justerbar fotskammel. Du kan også senke skrivebordet hvis du vil unngå å bruke en fotskammel. En annen mulighet er å bruke et skrivebord med et tastaturbrett som er lavere enn skrivebordet.

### Mus

Hvis du bruker mus, bør du plassere den i samme høyde som tastaturet og slik at den er enkel å nå.

### Innebygd skjerm

Juster vinkelen på skjermen slik at du unngår gjenskinn og reflekser fra belysning og vinduer.

Du kan justere lysstyrken på skjermen når du flytter maskinen fra et sted til et annet, hvis belysningen på arbeidsplassen endres.

### Mer informasjon

Hvis du vil vite mer om ergonomi, kan du besøke Apples websted for ergonomi på www.apple.com/about/ergonomics

## Er det noe annet jeg bør vite? Følg disse retningslinjene for å bruke maskinen fornuftig

Når du stiller inn og bruker maskinen, bør du huske på følgende:

- m Les installeringsveiledningen nøye før du kobler maskinen til en veggkontakt.
- **Deparation on Separat Separation** Oppbevar disse instruksjonene lett tilgjengelig for alle som bruker maskinen.
- $\blacksquare$  Følg alle instruksjoner og advarsler som gjelder for maskinen.
- m Bruk kun Apples bærbare strømforsyningsenhet som ble levert med maskinen. Adaptere og strømforsyningsenheter som leveres med andre elektriske enheter kan se like ut, men de kan skade maskinen
- m Hvis strømforsyningsenheten ble levert med et jordet støpsel, vil dette kun passe i en jordet kontakt. Hvis du ikke får støpselet til å passe i kontakten, kan du ta kontakt med en elektriker som kan montere en jordet kontakt. Du må aldri sette et jordet støpsel i en kontakt som ikke er jordet.
- m Du bør alltid sørge for at det er plass rundt strømforsyningen. Utstyret bør ikke plasseres på steder der lufttilstrømningen er begrenset, for eksempel i en bokhylle.
- m Koble alltid fra strømforsyningsenheten, telefonledningen og eventuelle andre kabler før du åpner maskinen for å installere for eksempel mer hukommelse.
- $\quad \blacksquare \quad$  Du bør aldri slå på maskinen uten at alle interne og eksterne komponenter er på plass. Hvis du bruker maskinen uten at alle komponentene er på plass, risikerer du at maskinen kan bli skadet.
- m Pass på at du kun kobler modemkabelen til en analog telefonlinje av den typen som hittil har vært vanlig i privatboliger. Tilkobling til en digital telefonlinje (ISDN) kan ødelegge modemet.
- $\blacksquare$  Når du bruker maskinen eller lader batteriet, er det vanlig at undersiden av maskinen blir varm. Undersiden av maskinenfungerer som en kjøleflate som overfører varme fra maskinen til luften utenfor. Undersiden av maskinen er hevet slik at det skapes en luftstrøm som sørger for at maskinen holder normal temperatur.
- m Sørg for at maskinen ikke kommer i kontakt med væske, for eksempel drikke, badekar, dusjer og så videre.
- m Beskytt maskinen mot fukt og regnvær.

Advarsel Elektrisk utstyr kan være farlig hvis det ikke brukes riktig. Bruk av dette produktet må alltid skje under oppsyn av en voksen. Ikke la barn få tilgang til interne komponenter i et elektrisk produkt. De må heller ikke få lov til å håndtere kabler.

Du bør aldri stikke ting inn i maskinen gjennom åpningene i dekselet. Hvis du gjør det, kan det føre til brann eller elektrisk støt.

For din egen sikkerhets skyld, og for å unngå skade på utstyret, må du alltid koble fra strømkabelen (ved å trekke i støpselet, ikke i kabelen), hvis en av følgende situasjoner skulle oppstå:

- m du vil ta ut deler (la strømkabelen være koblet fra så lenge tastaturet er åpent)
- $\quad \blacksquare \quad$  strømkabelen eller støpselet er skadet eller ødelagt
- du søler noe på maskinen
- **n** maskinen er utsatt for regn eller annen fuktighet
- m maskinen har falt i gulvet eller dekselet er skadet på andre måter
- **du tror maskinen trenger service eller reparasjon**
- m du vil rengjøre dekselet (bruk alltid de anbefalte framgangsmåtene)

Viktig Den eneste måten du kan koble strømmen helt fra maskinen på, er ved å koble fra strøm og telefonkablene og ta ut batteriet. Forsikre deg om at i hvert fall den ene enden av strømkabelen er lett å få tak i, slik at du raskt kan koble maskinen fra strømforsyningen hvis du trenger det.

Advarsel For å unngå skade på maskinen, anbefaler Apple at du lar en Apple-sertifisert tekniker installere ekstra hukommelse eller et AirPort-kort. Slå opp i informasjonen som ble levert med maskinen hvis du vil vite hvordan du tar kontakt med en Appleautorisert serviceleverandør eller Apple når du ønsker service på maskinen. Hvis du forsøker å installere RAM eller et AirPort-kortselv, vil eventuelle skader på utstyret ikke dekkes av den begrensede garantien. Ta kontakt med en Apple-autorisert forhandler eller serviceleverandør hvis du trenger mer informasjon om dette eller andre garantispørsmål.

iBook-maskinen har en unik design som kan inneholde mindre skjønnhetsfeil. Noen av disse kan forverres over tid. Hvis du utsetter iBook-maskinen for ekstreme temperaturer eller høy luftfuktighet, kan det påskynde prosessen. Godt vedlikehold som beskrevet i denne brukerhåndboken, vil hjelpe deg å holde iBook-maskinen i god stand.

Hvis du skal rengjøre dekselet, gjør du følgende:

- 1 Koble fra strøm- og telefonledningene, og ta ut batteriet. (Trekk i støpselet, ikke i ledningen.)
- 2 Tørk overflatene lett med en ren, myk klut.

Advarsel Ikke bruk midler som inneholder isopropyl-alkohol. Det kan skade dekselet. Bruk om nødvendig produkter som er spesielt beregnet for rengjøring av datamaskiner.

# Hvor står det med liten skrift?

#### Informasjon om kommunikasjons-, telefon- og modemregelverk

Informasjon om FCC-reguleringer, radio- og fjernsynsforstyrrelser og telefon- og modeminformasjon i forbindelse med dette produktet, finner du i dokumentene som omhandler kommunikasjonsbestemmelser, som ligger i Dokumenter-mappen på harddisken.

### Laserinformasjon

Advarsel Endringer eller tilpasninger ut over det som er angitt i håndbøkene til utstyret ditt, kan medføre livstruende stråling.

Ikke forsøk å skru fra hverandre beholderen som inneholder laserleseren. Laserstrålensom finnes i dette produktet, er skadelig for øynene. Bruken av optiske hjelpemidler, som linser, sammen med dette produktet, øker faren for skade på øynene. Av sikkerhetsmessige årsaker skal du la en Apple-autorisert reparatør foreta nødvendige servicekontroller på maskinen.

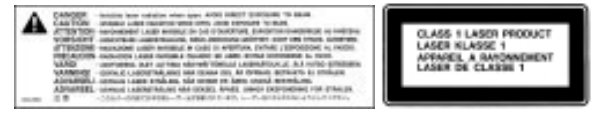

Advarselsetikett

#### Apples bærbare strømforsyningsenhet

Apples bærbare strømforsyningsenhet som ble levert med maskinen, er en høyspenningskomponent og bør ikke åpnes under noen omstendigheter, selv ikke når maskinen er slått av. Hvis maskinen trenger service, ta kontakt med en Appleautorisert forhandler eller tjenesteleverandør.

### Batteri

**Advarsel** Det er en eksplosjonsrisiko hvis batteriet erstattes av feil type. Følg lokale miljøretningslinjer når du kvitter deg med batteriet. Ikke stikk hull på det, og ikke brenn det opp.

### Advarsel om høyrisikoaktiviteter

Denne datamaskinen er ikke beregnet på bruk i kjernekraftverk, flynavigasjons- eller kommunikasjonssystemer, luftfartskontroll eller annen bruk hvor feil i maskinen kan føre til død, skader eller alvorlige miljøødeleggelser.

### Kamerainformasjon

DV-kameraet som er avbildet på side 18 i denne håndboken, leveres ikke med dette produktet. Modellen som er avbildet, er muligens ikke tilgjengelig overalt.

### ENERGY STAR®

Som partner i ENERGY STAR<sup>®</sup>-samarbeidet, har Apple Computer avgiort at standardkonfigurasjonen til dette produktet følger ENERGY STAR®-retningslinjene for energisparing. Det amerikanske departementet for beskyttelse av miljøets ENERGY STAR®-program er et samarbeid mellom produsenter av kontorutstyr som har som målsetning å fremme energisparing. En reduksjon av energiforbruket fra kontorprodukter sparer penger og reduserer forurensing ved å eliminere energisløsing.

*Alt er blitt gjort for å sikre at opplysningene i denne håndboken er riktige. Apple er ikke ansvarlig for trykk- eller stavefeil.*